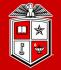

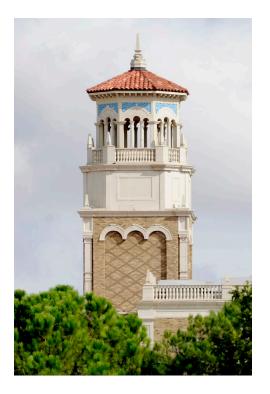

# Introduction to Linux (Part 1/2)

Misha Ahmadian *High Performance Computing Center* 

*Summer 2023* 

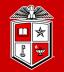

TEXAS TECH UNIVERSITY Information Technology Division

# A hands-on training that covers essential Linux topics for:

- HPCC users who need a basic understanding of Linux commands for their daily basis task.
- Non-HPCC users who are willing to join HPCC and leverage the TTU supercomputing facilities.
- Non-HPCC users who just want to learn Linux.

#### About this Training Workshop?

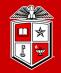

Information Technology Division

#### Course Schedule:

- The Introduction to Linux Training is offered twice per semester.
- Each session will be held for 4 hours per day (10 am 12 pm) and (1 pm 3 pm) with a 1-hour lunch break.

#### Requirements:

- Attendees are preferred to have a ready-to-use HPCC account:
  - HPCC Login nodes
  - Linux/Mac Laptops
  - Windows machines with WSL or Linux on a Virtual Machine
  - Online Linux Virtual Consoles (It *may not offer full functionality*) e.g. JSLinux

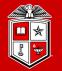

TEXAS TECH UNIVERSITY Information Technology Division<sup>\*\*</sup>

# How to make the best out of this Training?

- Take your notes during the sessions, but not too many!
- Follow the instructor and try the new Linux commands on your Linux/Mac console.
- A few exercises will be provided during each session, which will help you to practice and learn.

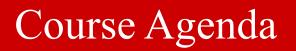

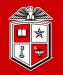

# Part 1: Introduction to basic topics in Linux

- Getting Started
- About Linux
- Working with Files and Directories
- Linux Essential Commands (Part 1)

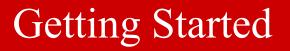

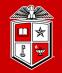

TEXAS TECH UNIVERSITY Information Technology Division

#### Logging into HPCC Resources (HPCC Users):

- Linux/Mac Users:
  - SSH (Secure Shell): Freely available on Linux/Unix/MacOS and used via the Terminal.
    - ssh **eraider**@login.hpcc.ttu.edu
    - ssh **eraider**@quanah.hpcc.ttu.edu
- Windows Users:
  - **MobaXterm** (Recommended):
    - <u>https://mobaxterm.mobatek.net</u>
  - Putty:
    - <u>https://www.putty.org</u>
- User Guides, Other Alternatives, and Details:
  - See the "Connecting to HPCC Systems" link at <u>http://www.hpcc.ttu.edu/userguides/</u>

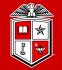

Information Technology Division<sup>-</sup>

# About Linux...

#### A brief history of Linux

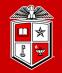

TEXAS TECH UNIVERSITY Information Technology Division

#### **GNU Project:**

- Richard Stallman started the GNU project in 1983
  - After AT&T imposed commercial licensing on Unix Operating System
  - Reprogrammed some of the Unix Tools. running on a small kernel (TRIX)
  - Needed more advanced and reliable OS Kernel for his programs

#### Linux:

- Linus Torvalds created the Linux kernel in the early 1990s
  - Linus released the first kernel under the GPL (General Public License)
    - Requires that the source code remains freely available to everyone

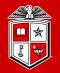

TEXAS TECH UNIVERSITY Information Technology Division

# Linux has various distributions (Distros):

- Why many distributions?
  - Server vs. Desktop
  - Commercial user support
  - Special hardware support

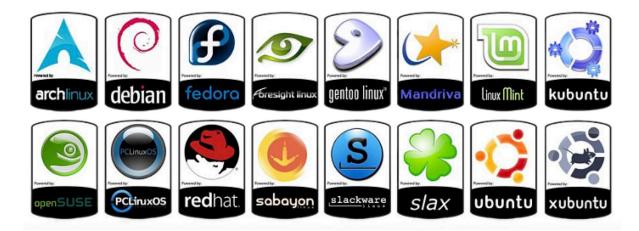

- Debian/RedHat/SUSE/...
  - The major difference is the software package management on these distros.

#### Structure of Linux OS

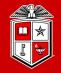

TEXAS TECH UNIVERSITY Information Technology Division<sup>\*\*</sup>

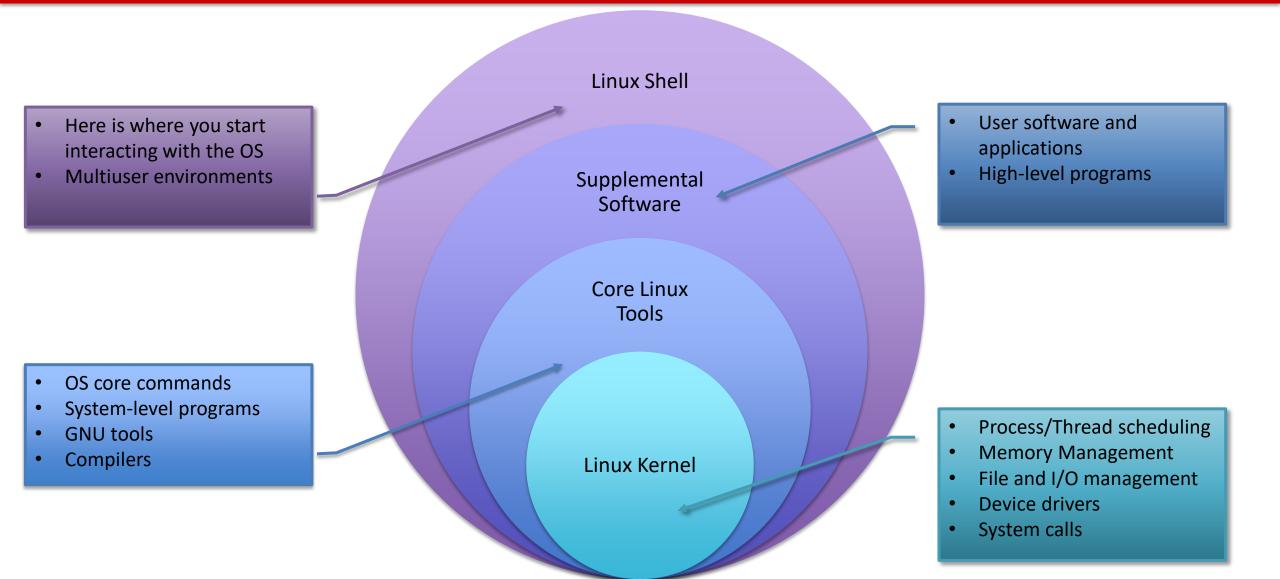

#### Linux Shell

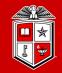

#### What is the shell?

- The shell is a program that takes commands from user's keyboard and passes them to the operating system to execute.
  - Many shell programs are available for Linux:
  - bash, sh, csh, tcsh, ksh, zsh, ...
  - For this tutorial, we will use bash, but other shells are conceptually similar

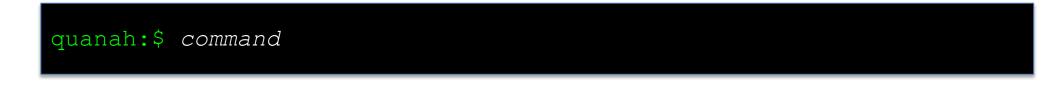

#### What is Terminal?

• Terminal is a program that opens in a window and lets users interact with the shell.

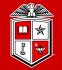

# Working with Files and Directories

#### Understanding Linux Directory Structure

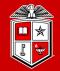

Information Technology Division

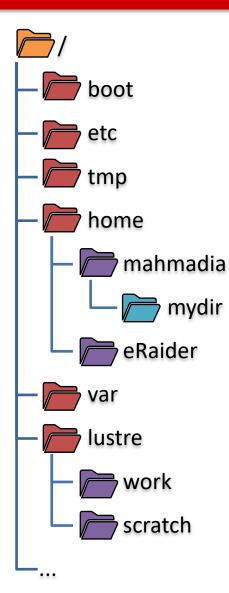

/boot /etc /tmp /home /home/mahmadia /home/mahmadia/mydir /home/eraider /var /lustre /lustre/work /lustre/scratch

#### **Basic Directory Operations**

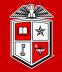

Information Technology Division

# Where am I?

• **pwd** command to print working directory

quanah:\$ pwd
/home/username

Is command to list contents of the current directory

| quanah:\$ ls |  |
|--------------|--|
| test1.txt    |  |
| Mydir1       |  |
| mydir2       |  |

#### **Basic Directory Operations**

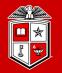

Information Technology Division

# Make/Remove/Go into a directory?

mkdir command to make a new directory

```
quanah:$ mkdir my_new_dir
quanah:$ ls
my new dir
```

• **cd** command to change into a directory

quanah:\$ cd my\_new\_dir

• **rmdir** command to remove an <u>empty</u> directory

quanah:\$ rmdir my\_new\_dir

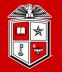

# More about **ls**. (Commands with options)

Is -a (--all) list all files including hidden files

quanah:\$ ls -a

Is -1 show file details

quanah:\$ ls -l

Combine multiple options for a command

```
quanah:$ ls -a -l
quanah:$ ls -al
```

#### Special Directory Names (Characters)

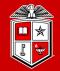

Information Technology Division<sup>-</sup>

Return to home directory (~)

quanah:\$ cd
quanah:\$ cd ~
quanah:\$ cd ~/

Current directory (.)

quanah:\$ ls . quanah:\$ ls ./

Parent directory (...)

```
quanah:$ cd ..
quanah:$ cd ../
quanah:$ ls ../../
quanah:$ cd ../../mydir/
```

#### Absolute VS. Relative path

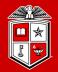

Information Technology Division

# Absolute Path of a file/directory:

- Always starts with / and goes all the way to the file or directory
  - For instance:

quanah:\$ cat /home/mahmadia/mydir/file1.txt

#### Relative Path of a file/directory:

- It defines from the current or parent directory
  - For instance:

quanah:\$ cat ../mydir/file1.txt

#### File and Directory Names

TEXAS TECH UNIVERSITY Information Technology Division

# Naming: What to use:

- Letters and numbers [A-Z a-z 0-9]:
  - File and directory names are case sensitive (e.g. 'M' vs 'm')
- (.) can be used anywhere in the file/directory name
  - Using (.) at the beginning of the file/directory name makes it hidden
  - Using (.) alone will be considered as current working directory

#### What to Avoid:

- Avoid spaces in the file names
  - "my file name.txt" → "my\_file\_name.txt"
- Avoid these characters:
  - () " ' ? \$ \*\ / :

- A-z
- 0-9
- dot (.)
- dash (-)
- underscore (\_)

- () parenthesis
- " double quotes
- ' single quote
- ? Question mark
- \$ dollar sign
- \* asterisk
- \ back slash
- / slash
- : colon

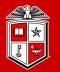

TEXAS TECH UNIVERSITY Information Technology Division<sup>\*\*</sup>

# Let's learn a few file operations before Exercise #1

touch creates an empty file (Not the primary job!)

quanah:\$ touch my\_file
quanah:\$ ls
my\_file

- echo prints its arguments to the standard output
- redirects the standard output to a file (Creates/Rewrite the file)
- >> redirects the standard output to a file (Append to the file)
  - More details on output redirects in next few slides

quanah:\$ echo "hello world!" > hello.txt
quanah:\$ echo "second line" >> hello.txt

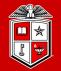

# Let's learn some file operations before Exercise #1

cat shows the content of a file(s)

quanah:\$ cat hello.txt
Hello world!
second line

• wc counts number of lines, words, and characters in a text file

```
quanah:$ wc hello.txt
2 4 25 hello.txt
quanah:$ wc -1 hello.txt
2 hello.txt
quanah:$ wc -w hello.txt
4 hello.txt
```

#### Exercise #1

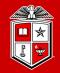

- 1. Return to your home directory
- 2. Create a new directory and name it "exercise1"
- 3. Go into the "exercise1" directory
- 4. Create a new text file and name it "test1.txt". Then add the following lines into the file:

Exercise #1: This is a test file here is the last line

- 5. Now create a new directory under the "exercise1" directory and name it "subdir1".
- 6. Go into the "subdir1" and try to print the content of "test1.txt" on your terminal.
- 7. Return to the "exercise1" directory and count the number of lines in "test1.txt".

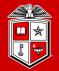

# Copy Files and Directories:

- **cp** command to make a copy of a file(s) or directory(s)
  - -r: Recursively copy the directories and subdirectories as well

```
quanah:$ ls
file1.txt
quanah:$ cp file1.txt file2.txt
quanah:$ ls
file1.txt file2.txt
quanah:$ cp -r ../mydir ./
quanah:$ cp ../mydir2/* /home/bob/
quanah:$ cp ./*.txt ~/text_dir/
```

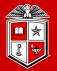

# Move/Rename Files and Directories:

- mv command to make a copy of the source file(s) and directory(s) into the destination and remove the source at the end.
  - Can be used for renaming a file/directory as well

```
quanah:$ ls
file1.txt
quanah:$ mv file1.txt file2.txt
quanah:$ ls
file2.txt
quanah:$ mv mydir/ ../temp/
quanah:$ mv ../docs/*.pdf ./
```

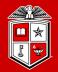

Information Technology Division<sup>-</sup>

# Deleting Files and Directories:

- rm command to remove file(s) and directory(s) permanently
  - Removing files and directories by this command may not be recovered easily (This is an exception for /home directory on HPCC clusters)
  - -r: Recursively copy the directories and subdirectories as well

```
quanah:$ ls
file1.txt file2.txt
quanah:$ rm file1.txt
quanah:$ ls
file2.txt
quanah:$ rm ../mydir/*
quanah:$ rm -r ../mydir/
```

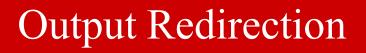

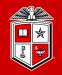

- So far, all the commands that we used sent their output to the screen. We can control this in Linux:
  - < redirects to the standard input
  - > redirects the standard output
  - >> appends the standard output
  - 1> redirects the standard output (equals to >)
  - 2> redirects the standard error
  - **&>** redirects the standard output and standard error
  - (pipe) pass the output of one command to another

#### Exercise #2

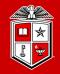

- 1. Return to your home directory
- 2. Create a new directory and name it "exercise2"
- 3. Go to the "exercise2" directory
- 4. Copy the "test1.txt" file from the "exercise1" directory to the "exercise2" directory
- 5. Make a new directory under "exercise2" and name it "subdir2"
- 6. Rename the file "test1.txt" to "test2.txt"
- 7. List the contents of "exercise2" and redirect the output to "ls.out" file
- 8. Remove everything under the "exercise2" directory

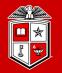

# File/Directory Ownership and Permissions:

- Every file/directory belongs to a specific user or a group of users
- Every user/group many have permissions to read, write, and/or execute

| User  | Group | Other |
|-------|-------|-------|
| r w x | rwx   | r w x |

- If you set write permission for a directory, you can (create/delete) new entries
- If you set **read** permission for a directory, you can list (ls) the contents
- If you set **execute** permission for a directory, you can (cd) into the directory

#### Linux Essential Commands 2

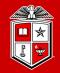

Information Technology Division

# File/Directory Ownership and Permission Examples:

- **chmod** command changes the rwx mode bits of a file or directory
  - +/-: adds or removes the mode bits
  - u: Sets the permissions for the owner of the file/directory
  - **g**: Sets the permissions for the group that the owner belongs to
  - **o**: Sets the permissions for the other users
  - **a**: Sets the same permissions for user/group/other

```
quanah:$ chmod +x script.sh
quanah:$ chmod g+rx my_program
quanah:$ chmod a-r my_docs
quanah:$ chmod 755 ./mydir
```

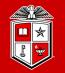

### File/Directory Ownership and Permission:

- With stat or ls -l commands you can check the ownership and permissions of a file or directory
- whoami command Displays the username of the current user
- **groups** command prints the groups a user belongs to

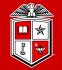

Information Technology Division<sup>-</sup>

# Linux Essential Commands (Part 1)

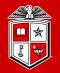

TEXAS TECH UNIVERSITY Information Technology Division<sup>\*\*</sup>

# Check the manual page of a command:

man command to search and open the manual page of a Linux command

quanah:\$ man ls
quanah:\$ man cp

- /word search the man page for the text 'word'
- **n** search for the next found match
- **N** search for the previous found match
- **g** Go to the beginning of the manual page
- **G** Go to the end of the manual page
- **q** Exit (quit)

#### Linux Essential Commands 1

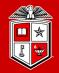

Information Technology Division<sup>\*</sup>

#### Other useful commands to find out more:

- Several built-in references are available within the operating system.
  - **info** more detailed tutorials and examples.
  - **apropos** Search the manual database for a "string".

quanah:\$ info cp
quanah:\$ apropos mkdir

- Many reference guides are available.
  - Search the web for "reference" for example "bash reference".
  - Specifically for bash, try finding the "bash advanced scripting guide" (but only when you are ready for the advanced stuff!
  - Guides are available for other shells and commands also.

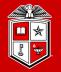

TEXAS TECH UNIVERSITY Information Technology Division<sup>\*\*</sup>

# Paging through long text files/outputs:

- **more** command for paging through text one screenful at a time
  - More only allows to move the text forward

quanah:\$ more ./README
quanah:\$ cat ./README | more

 Less command is an improved version of more command which allows backward movement in the file as well as forward movement

quanah:\$ less ./README
quanah:\$ cat ./README | less

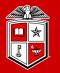

# Display a partial content of a file/output:

- head command to see first lines of a file (10 lined by default)
  - -n <NUM>: First NUM number of a file/output

quanah:\$ head -n 15 ./README
quanah:\$ cat ./README | head -3

- tail command to see last lines of a file (10 lined by default)
  - -n <NUM>: Last NUM number of a file/output

quanah:\$ tail -n 20 ./README
quanah:\$ cat ./README | tail -5

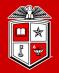

# Searching for pattern(s) in files/outputs:

- grep command to print lines in a file matching a pattern
  - -i: Ignore case distinctions in both the PATTERN and the input files
  - -v: Invert the sense of matching, to select non-matching lines

```
quanah:$ grep "test" ../exercise1/test1.txt
This is a test file
quanah:$ grep "is" ../exercise1/test1.txt
Exercise:
This is a test file
here is the last line
```

#### Linux Essential Commands 1

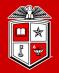

Information Technology Division

# History of your commands:

- **history** command to see the commands you have typed so far.
  - Your command are saved to the .bash\_history file under your home directory.

| <pre>quanah:\$ history   les</pre> | SS      |
|------------------------------------|---------|
| quanah:\$ history   tai            | 1 -15   |
| quanah:\$ history   gre            | ep "cp" |

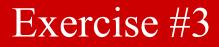

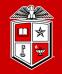

- 1. Search in your history and try to list your last 10 "1s" commands that you have used
- 2. Check the manual of the "man" command and see what type of manuals are available on Linux

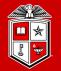

# Part 2: Introduction to more advanced topics in Linux

- Linux Essential Commands (Part 2)
- Text Editors in Linux
- Linux Environment Variables
- Basic Bash Scripting in Linux

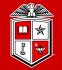

# Lunch Break

Let's get back at 1:00 pm

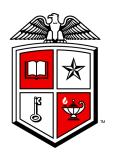

# Information Technology Division<sup>\*\*</sup>